**FÜR STUDIERENDE FOR STUDENTS**

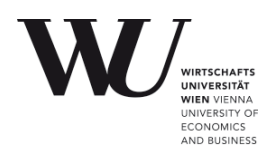

Ihr WU-Account berechtigt Sie zur Nutzung von WLAN, E-Mail, LV-Anmeldung (LPIS), Drucken in den PC-Räumen, Canvas, u.v.m. **Die Nutzung des WU-Accounts unterliegt den Richtlinien und Policies von IT-SERVICES. Unzulässige Verwendung führt zum Entzug der Benutzungsberechtigung.**

[www.wu.ac.at/it/security/policy](http://www.wu.ac.at/it/security/policy)

## **Erste Schritte**

- 同选项
- 1. Ändern Sie Ihr erhaltenes Accountpasswort im Controlpanel (*= CP; vgl. unten*).
- 2. Setzen Sie ein WLAN-Passwort im CP (*für eduroam und VPN*).
- 3. Aktivieren Sie Microsoft Teams ("Office 365") im CP (*Login erst aktiv nach bis zu 24 Stunden; Ihr Username für MS Teams: hMatrikelnummer@s.wu.ac.at*)
- 4. Registrieren Sie Ihre Mobilrufnummer im CP (*hilfreich, falls Sie Ihr Passwort vergessen*)
- 5. Loggen Sie sich in Ihren WU-Mailaccount ein: [webapp.wu.ac.at](https://webapp.wu.ac.at/) (*Ihr Login: hMatrikelnummer; erst bis zu 1 Stunde nach Erhalt Ihres Accountdatenblatts aktiv*)

[short.wu.ac.at/students-account-de](https://short.wu.ac.at/students-account-de)

### **Username & Accountpasswort**

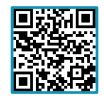

Bei Studienbeginn erhalten Sie Ihren WU-Usernamen und Ihr persönliches Accountpasswort. Diese Anmeldedaten benötigen Sie für E-Mail, Login in den PC-Räumen, für das Druckkonto, LPIS, Canvas/LEARN und das Controlpanel. **Ändern Sie Ihr erhaltenes Accountpasswort**, damit Ihr WU-Account besser geschützt ist. [short.wu.ac.at/accountverwaltung](https://short.wu.ac.at/accountverwaltung)

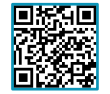

Registrieren Sie Ihre Mobiltelefonnummer im Controlpanel, um ein neues Passwort anzufordern, falls Sie es einmal vergessen!

[short.wu.ac.at/mobiltelefon-registrierung](https://short.wu.ac.at/mobiltelefon-registrierung)

#### **Passwort vergessen?**

- Anforderung auf der Seite [controlpanel.wu.ac.at](https://controlpanel.wu.ac.at/) *(ein zuvor registriertes Mobiltelefon ist erforderlich)*
- *Oder:* per E-Mail an [hotline@wu.ac.at](mailto:hotline@wu.ac.at) (*Bitte schicken Sie zwei Lichtbildausweise zur Identifikation*)

### **Controlpanel**

Online-Anwendung zur Verwaltung Ihres WU-Accounts. Sie können u.a.:

- Ihr Accountpasswort ändern
- ein persönliches WLAN-Passwort setzen
- SMS-Dienste abonnieren (u.a. Passwortrücksetzung, Noteninfo, etc.)
- **Office365 aktivieren**, um MS Teams zu nutzen z.B. für Online-Prüfungen (*gesamten Funktionsumfang* wählen, Speichern klicken) • den VPN-Client herunterladen
- 

## [controlpanel.wu.ac.at](https://controlpanel.wu.ac.at/)

### **WLAN an der WU**

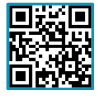

Sie benötigen ein eigenes WLAN-Passwort. Dieses legen Sie im Controlpanel fest. Details zur Einrichtung von WLAN auf Ihrem Gerät lesen Sie unter [short.wu.ac.at/wlan](https://short.wu.ac.at/wlan)

# **E-Mail-Account**

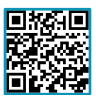

Informationen zu Ihrem E-Mail-Account an der WU (inkl. Zugriff per Webmail) finden Sie im Controlpanel sowie auf der Seite [short.wu.ac.at/email-und-kalender](https://short.wu.ac.at/email-und-kalender)

Your WU account provides access to services such as Wi-Fi, email, course registration (LPIS), the PC lab printers, Canvas, etc. **The use of a WU account is subject to IT-SERVICES Directives and Policies. In case of any violation, your account will be suspended.**

[www.wu.ac.at/en/it/security/policy](http://www.wu.ac.at/en/it/security/policy/)

## **First Steps**

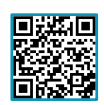

- 1. Change your WU account password in the Controlpanel application (*= CP; cf. below*).
- 2. Set your personal Wi-Fi password in the CP (*for use with eduroam and VPN*)
- 3. Activate Microsoft Teams ("Office365") in the CP (*login activated after up to 24 hours; your username for MS Teams: hstudentIDnumber@s.wu.ac.at*)
- 4. Register your cellphone number in the CP (*useful if you forget your account password*)
- 5. Login to your WU email account: [webapp.wu.ac.at](https://webapp.wu.ac.at/) (*Your Login: hstudentIDnumber; only active after up to 1 hour after receiving yur account data sheet*)

[short.wu.ac.at/students-account-en](https://short.wu.ac.at/students-account-en)

### **Username & Accountpassword**

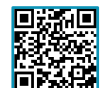

In the course of enrollment, you get a WU username and a personal account password. These login data are required for the use of email, the Controlpanel, Canvas/LEARN, PC lab computers, online course registration, and using the printing account. **Change your initial password** to better protect your WU account.

[short.wu.ac.at/accountmanagement](https://short.wu.ac.at/accountmanagement)

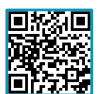

Register your cell phone number in the Controlpanel to be able to set a new password in case you forgot your old password!

[short.wu.ac.at/register-cellphone](https://short.wu.ac.at/register-cellphone)

### **Forgot your Password?**

- Request a new password on [controlpanel.wu.ac.at](https://controlpanel.wu.ac.at/) *(a previously registered cell phone is required)*
- *Or*: Via email to [hotline@wu.ac.at](mailto:hotline@wu.ac.at) *(Please send two different photo IDs for identification)*

## **Controlpanel application**

This online tool allows you to manage your WU account:

- changing your account password
- set a personal Wi-Fi password
- registering for SMS services (e.g., password reset, grading info, etc.)
- **activate Office365** to use Microsoft Teams e.g., for online exams (select *full functionality*, save configuration)
- download the VPN client

[controlpanel.wu.ac.at](https://controlpanel.wu.ac.at/)

### **Wi-Fi at WU**

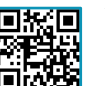

You need to set a personal Wi-Fi password in the Controlpanel application. Learn more about how to set up a secure Wi-Fi connection at WU at [short.wu.ac.at/wi-fi](https://short.wu.ac.at/wi-fi)

### **Email Account**

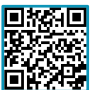

Information about your WU email account (and access via webmail) is provided in the Controlpanel and on the following webpage: [short.wu.ac.at/email-and-calendar](https://short.wu.ac.at/email-and-calendar)

**FÜR STUDIERENDE FOR STUDENTS**

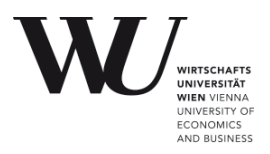

# **PC-Räume im LC und TC**

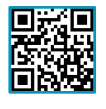

In den PC-Räumen am Campus können Sie arbeiten und (auch in Farbe) drucken. Für Online-Lehrveranstaltungen werden **Virtuelle PC-Räume** genutzt. Sie benötigen eine aktive VPN-Verbindung für den Zugriff.

[short.wu.ac.at/pcraum](https://short.wu.ac.at/pcraum) [short.wu.ac.at/tools-onlinekurse](https://short.wu.ac.at/tools-onlinekurse)

## **Drucken in den PC-Räumen**

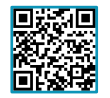

Mit Ihrem WU-Account erhalten Sie auch ein Druckkonto. Damit können Sie Ausdrucke in den PC-Räumen erstellen. Pro Semester erhalten Sie ein Gratisguthaben von bis zu 50 Seiten (A4, s/w). Nicht verbrauchte Gratisausdrucke verfallen am Ende des Semesters.

Wenn Sie mehr Seiten drucken wollen, können Sie auf Ihr WU Studenten-Druckkonto online einzahlen: [short.wu.ac.at/studentprint-de](https://short.wu.ac.at/studentprint-de)

## **Lehrveranstaltungsanmeldung (LPIS)**

Informationen zum Lehrveranstaltungs- und Prüfungsanmeldesystem LPIS sind unter [www.wu.ac.at/lpis](https://www.wu.ac.at/lpis) verfügbar.

# **Webdienste für Studierende**

#### **Tools & Services**

Projekträume buchen, Rückmeldung und Daten zur Überweisung des Studienbeitrags abfragen, Sammelzeugnisse herunterladen, u.v.m.: [short.wu.ac.at/tools4students-de](https://short.wu.ac.at/tools4students-de)

#### **MyWU-Portal**

Kalender inkl. Stundenplan, Übersicht Lehrveranstaltungen/Prüfungen, anpassbare Favoriten, Quicklinks zu allen Online-Services, u.v.m.: [bach.wu.ac.at/mywu](https://bach.wu.ac.at/mywu)

# **Service Points**

Benützen Sie für eine bessere Orientierung am Campus der WU das Geoinformationssystem (GIS) unter [campus.wu.ac.at](https://campus.wu.ac.at/)

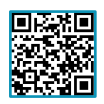

### **PC-Räume**

[short.wu.ac.at/goto-pcrooms](https://short.wu.ac.at/goto-pcrooms)

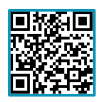

## **Service Desk (TC)**

[short.wu.ac.at/goto-servicedesk](https://short.wu.ac.at/goto-servicedesk)

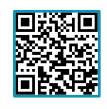

## **IT Support Center (D2)**

[short.wu.ac.at/goto-it-support](https://short.wu.ac.at/goto-it-support)

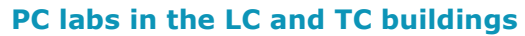

You can work and make printouts (also in color) in the PC labs on campus. Online courses may be held in the **virtual PC labs**. You need an active VPN connection for accessing them.

[short.wu.ac.at/pclabs](https://short.wu.ac.at/pclabs) [short.wu.ac.at/tools-onlinecourses](https://short.wu.ac.at/tools-onlinecourses)

## **Printing in the PC Labs**

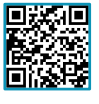

Your WU account comes along with a printing account. It allows you to create printouts in the PC labs. Each semester you will be credited with up to 50 pages (A4,

b/w) free of charge. Unused free credit expires at the end of each semester.

If you want to print more, you can make payments to your print account online: [short.wu.ac.at/studentprint-en](https://short.wu.ac.at/studentprint-en)

# **Course Registration (LPIS)**

Information about the online course and exam registration system LPIS is provided at [www.wu.ac.at/en/lpis.](http://www.wu.ac.at/en/lpis)

# **Online Services for Students**

#### **Tools & Services**

Bookings of project rooms, detailed information about re-registration and tuition fees, download of grade records, etc.: <https://short.wu.ac.at/tools4students-en>

#### **MyWU portal**

Calendar with timetable, overview of courses/exams, customizable favorites, quicklinks to all online services, etc.: [bach.wu.ac.at/mywu](https://bach.wu.ac.at/mywu)

## **Service Points**

For better orientation on the WU campus, please use the geoinformation system (GIS) a[t campus.wu.ac.at](https://campus.wu.ac.at/)

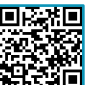

## **PC labs**

[short.wu.ac.at/goto-pcrooms](https://short.wu.ac.at/goto-pcrooms)

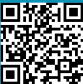

**Service Desk (TC)**

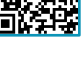

[short.wu.ac.at/goto-servicedesk](https://short.wu.ac.at/goto-servicedesk)

**IT Support Center (D2)**

[short.wu.ac.at/goto-it-support](https://short.wu.ac.at/goto-it-support)